# **Fuzanglong Fire Wilds**

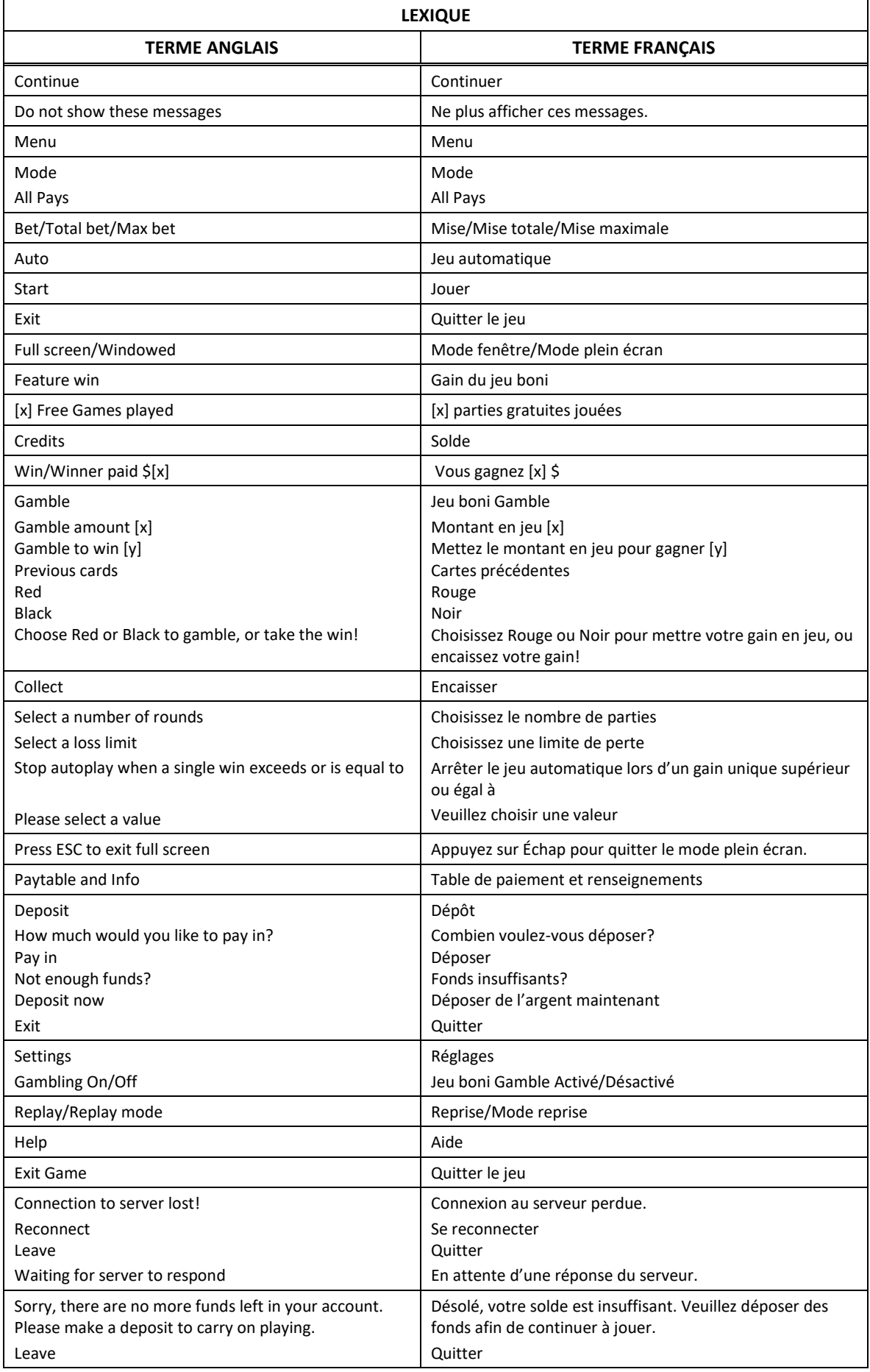

\* Certains boutons, afficheurs ou fonctionnalités pourraient ne pas apparaître.

# **Table de paiement**

- Consultez les écrans d'aide pour voir une représentation graphique de la table de paiement.
- Dans cette représentation graphique : OF A KIND = IDENTIQUES

## **Symbole Dragon**

Le symbole Dragon **remplace tous les symboles, à l'exception du symbole** 

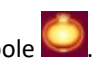

Le symbole Dragon **au la paraît** en empilements, sur les cylindres 2 et 4 uniquement.

## **Jeu boni Free Games**

- Dix parties gratuites sont accordées.
- Tous les gains sont multipliés par 2, à l'exception des lots bonis Dragon.

## **Lots bonis Dragon**

- Un empilement de trois symboles Dragon apparaissant sur le cylindre 2 ou 4 prend de l'expansion et accorde un lot boni.
- Choisissez un dragon pour dévoiler un lot.
- Vous pouvez obtenir un lot qui peut atteindre 10 fois la mise ou déclencher le jeu boni Free Games.

# **Jeu boni Fuzaglong Fire Wilds Jackpots**

- Six symboles ou plus apparaissant durant n'importe quelle partie achetée accordent trois parties bonis.
- Un symbole ou plus apparaissant durant une partie boni remet le nombre de parties restantes à trois.
- Tous les lots **de la ffichés à l'écran sont accordés à la fin des parties bonis.**
- Chaque symbole  $\Box$  affiche un lot.
- Durant les parties gratuites, les pièces peuvent afficher l'un des lots suivants : ou un lot pouvant atteindre 15 fois la mise totale.
- Le gros lot Grand est accordé lorsque toutes les positions contiennent le symbole

#### **Pour commencer**

- Entrez dans le lobby et choisissez un appareil pour jouer.
- Cliquez sur Play Now ou sur une machine libre pour commencer à jouer.
- Ce jeu est un jeu de casino à un joueur. Les résultats des autres joueurs n'ont aucune incidence sur les vôtres.
- Les parties commencent lorsque vous engagez une mise et prennent fin lorsque vous quittez l'application.
- Dans le lobby, vous pouvez voir d'autres joueurs assis à une machine. En cliquant sur l'une de ces machines, vous assisterez au jeu en tant que spectateur et verrez les autres joueurs jouer.
- Vous ne pouvez pas influencer une partie lorsque vous êtes un spectateur.
- Veuillez choisir votre montant à ajouter à votre solde immédiatement après avoir joint un jeu.

# **Pour jouer**

- Appuyez sur Total Bet pour choisir votre mise par partie.
- La mise minimale est de 0,25 \$ par partie.
- La mise maximale est de 125 \$ par partie.
- Appuyez sur Start pour commencer une partie.
- Chaque partie est indépendante des autres.
- Tous les résultats sont indépendants et déterminés aléatoirement.
- Lorsque vous commencez une partie, le montant de la mise est déduit de votre solde.
- À la fin d'une partie, votre gain est affiché, le cas échéant.

# **Lignes de paiement**

Le jeu Fuzanglong Fire Wilds comporte 5 cylindres et 243 façons de gagner.

## **Jeu automatique**

- Appuyez sur Auto pour commencer les parties automatiques.
- Si le jeu automatique est activé, le bouton devient vert. Appuyez de nouveau sur ce bouton pour arrêter les parties automatiques.
- Le jeu automatique prend fin automatiquement lorsque votre mise totale est plus élevée que votre solde.
- Le jeu automatique prend fin automatiquement lorsqu'un jeu boni est déclenché.

#### **Gains**

- Les cylindres prennent place de gauche à droite, le cylindre 1 étant celui à l'extrême gauche, et le 5, à l'extrême droite.
- Les combinaisons gagnantes et les lots sont affichés dans la table de paiement.
- La valeur des symboles affichés dans la table de paiement est dynamique et varie en fonction de la mise sélectionnée.
- Des lots sont accordés pour des combinaisons de symboles identiques, qui s'alignent de gauche à droite, sur des cylindres adjacents, à partir du cylindre à l'extrême gauche.
- Seul le lot le plus élevé de chaque ligne active est accordé.
- Le symbole frimé Dragon remplace tous les symboles, à l'exception du symbole Lanterne, pour créer des combinaisons gagnantes.
- Les symboles Lanterne accordent un lot, peu importe leur position.
- Les symboles frimés Dragon peuvent apparaître uniquement sur les cylindres 2 et 4.

## **Lots bonis**

- Trois symboles frimés Dragon empilés apparaissant sur le cylindre 2 ou 4 accordent un lot boni.
- Six symboles dispersés Lanterne ou plus apparaissant durant n'importe quelle partie achetée accordent trois parties bonis.

## **Taux de retour théorique**

- Le taux de retour théorique de ce jeu est de 95,14 %.
- Le taux de retour au joueur réel correspond au gain total divisé par la mise totale, sur un grand nombre de parties jouées et correspond au ratio des gains accordés sur les montants misés, exprimé sous forme de pourcentage.
- Le taux de retour au joueur peut varier grandement à la hausse ou à la baisse lorsque peu de parties sont jouées, dû à la variance statistique.

## **Interruption de connexion**

- Dans le cas d'une interruption de connexion au réseau, la partie en cours sera complétée.
- Si vous vous reconnectez au jeu avant la fin, vous pourrez poursuivre la partie en cours.
- Cela inclut tous les paramètres, tels que le nombre de lignes actives et la mise.
- Si cette partie comporte plusieurs lancers des cylindres (par exemple, des parties gratuites), le jeu déterminera vos gains en fonction des gains attendus.
- Toute défectuosité annule jeux et paiements.
- Les gains sont payés conformément à la table de paiement, disponible dans les écrans d'aide du jeu.

# **Lot boni Dragon**

- Trois symboles frimés Dragon empilés apparaissant sur le cylindre 2 ou 4 accordent un lot boni.
- Choisissez un dragon pour dévoiler un lot.
- Les symboles Dragon peuvent dévoiler un lot pouvant atteindre 10 fois la mise, le gros lot Mini, le gros lot Minor ou le gros lot Major, ou déclencher le jeu boni Free Games.

#### **Jeu boni Free Games**

- Les parties gratuites sont jouées avec la même mise que celle de la partie ayant déclenché le jeu boni.
- Tous les gains sont multipliés par deux, à l'exception des lots bonis Dragon.
- Les parties gratuites peuvent être redéclenchées durant le jeu boni Free Games.

# **Jeu boni Fuzaglong Fire Wilds Jackpots**

- Six symboles Lanternes ou plus apparaissant durant n'importe quelle partie achetée accordent trois parties bonis.
- Les parties bonis sont jouées avec la même mise que celle de la partie ayant déclenché le jeu boni.
- Un symbole Lanterne ou plus apparaissant durant une partie boni remet le nombre de parties restantes à trois.
- Tous les lots Lanterne affichés à l'écran sont accordés à la fin des parties bonis.
- Chaque symbole Lanterne affiche un lot.
- Vous pourriez gagner le gros lot Mini, le gros lot Minor ou le gros lot Major, ou un lot pouvant atteindre 15 fois la mise totale.
- Les symboles Lanterne apparaissant à l'écran son verrouillés jusqu'à la fin des parties bonis.
- Le gros lot Grand est accordé lorsque toutes les positions contiennent le symbole Lanterne.

# **Gros lot**

La valeur du gros lot admissible est affichée au compteur de gros lot.

# **Jeu boni Gamble**

- Avec votre mise actuelle, vous pouvez mettre jusqu'à [x] \$ en jeu durant le jeu boni Gamble.
- Le jeu boni Gamble n'est pas offert lorsque le gain est supérieur à cette somme, ni durant une séquence de jeu automatique.

# **Symboles**

Les symboles gagnants de ce jeu sont affichés dans le tableau ci-dessous.

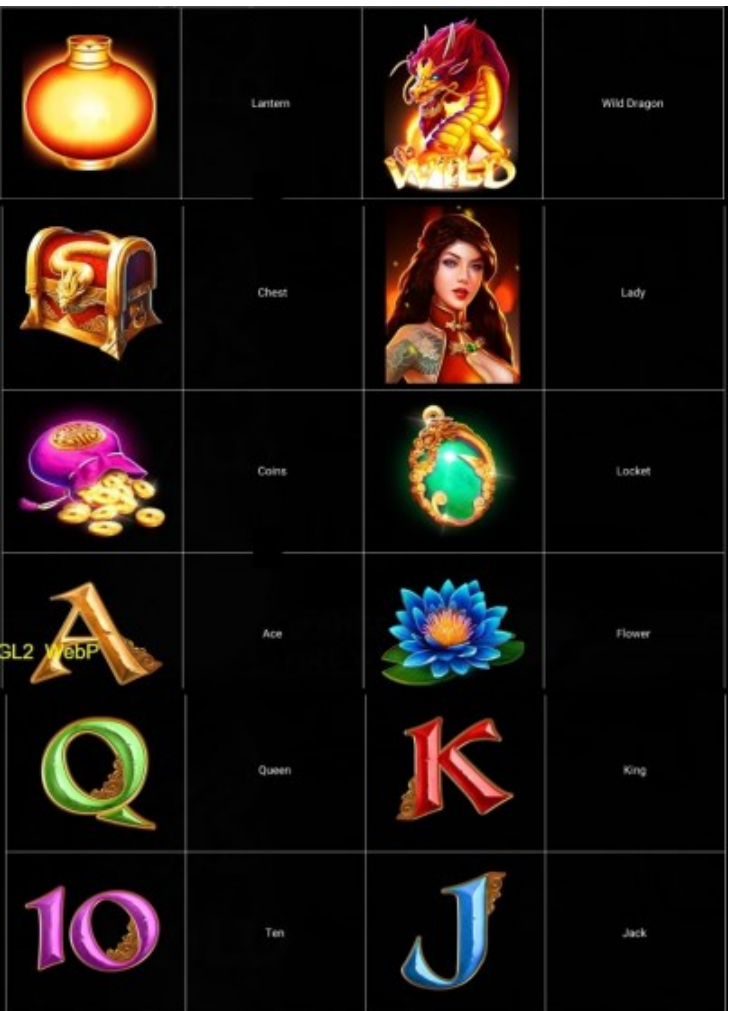

 Dans le tableau ci-dessus : LANTERN = LANTERNE CHEST = COFFRE AU TRÉSOR COINS = PIÈCES  $ACE = AS$ QUEEN = DAME  $TEN = DIX$ WILD DRAGON = SYMBOLE FRIMÉ DRAGON LADY = DAME LOCKET = MÉDAILLON FLOWER = FLEUR KING = ROI JACK = VALET

# **Boutons du jeu**

Le tableau ci-dessous liste les boutons du jeu et décrit leurs fonctions.

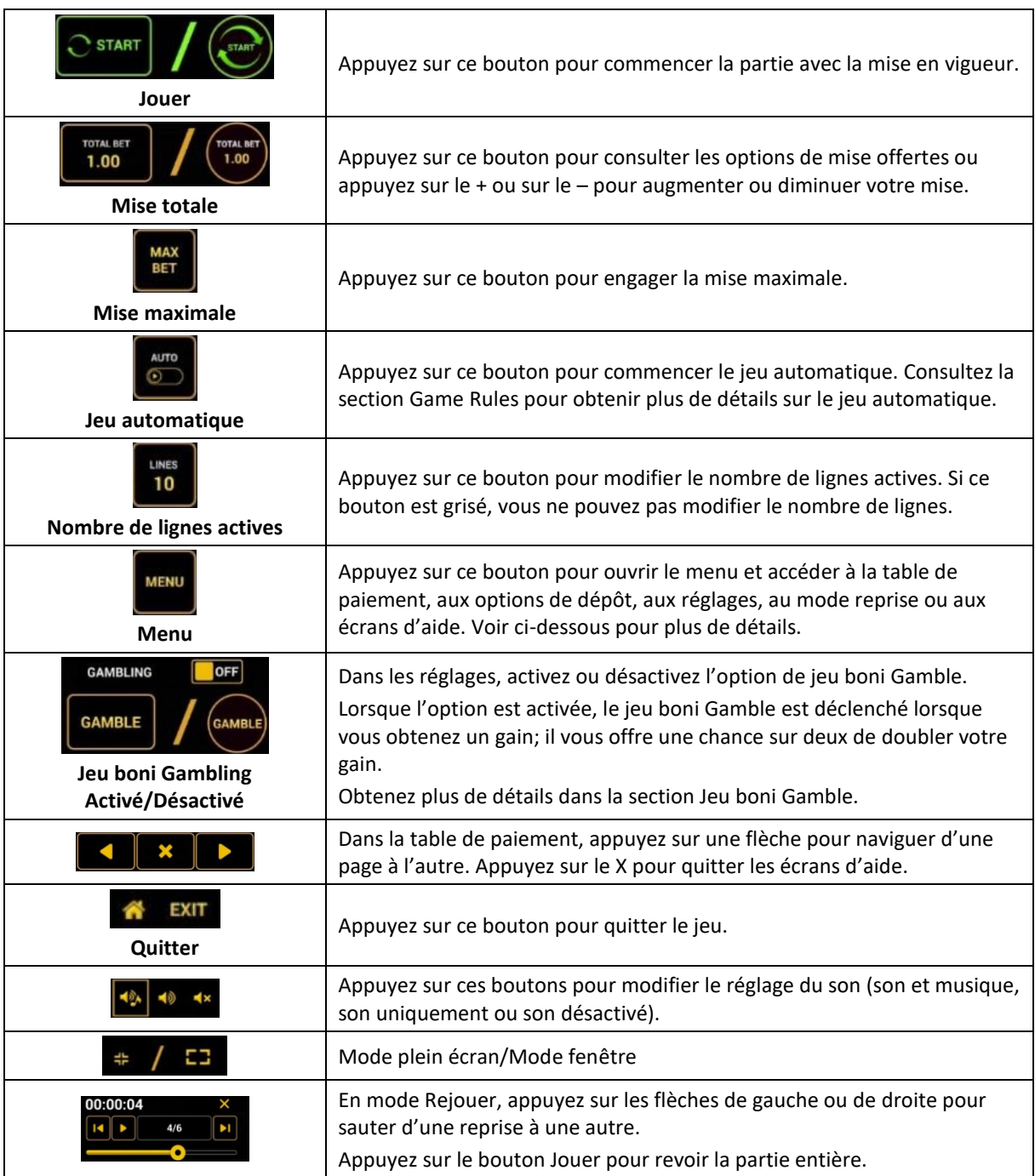

Lorsque vous jouez sur un appareil mobile ou sur une tablette, vous pouvez changer la position des boutons en effectuant un glisser-déposer à l'endroit où vous le souhaitez.

# **Boutons du clavier**

Le tableau ci-dessous liste les raccourcis-clavier supportés par le jeu et décrit leurs fonctions.

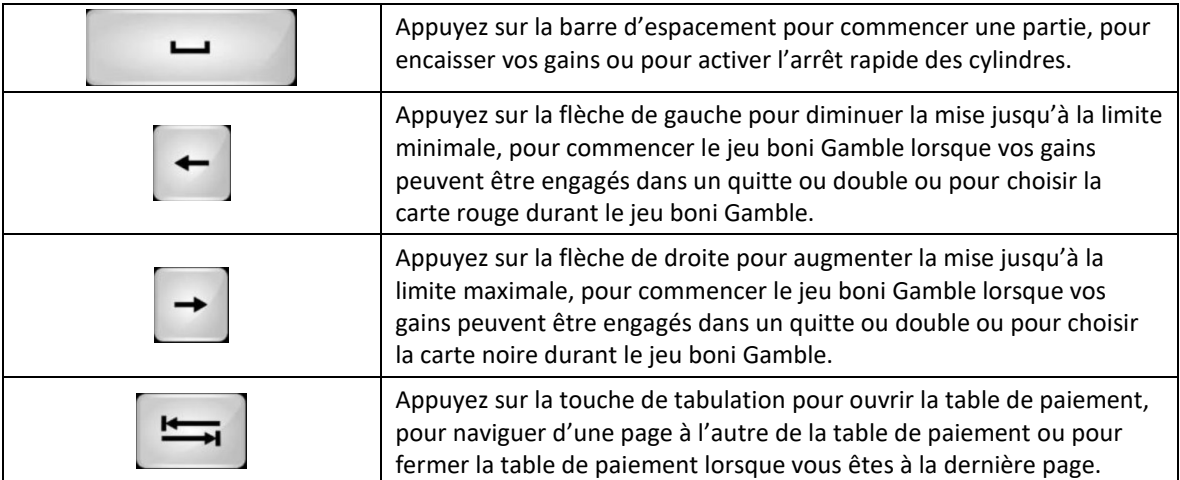

# **Table de paiement et renseignements**

- La table de paiement affiche la liste des symboles, des combinaisons gagnantes et des lots du jeu.
- La table de paiement affiche les lots en fonction de la mise en vigueur.
- La table de paiement est affichée sur plusieurs pages auxquelles vous pouvez accéder en utilisant les boutons Flèches.

# **Dépôt**

- Vous pouvez renflouer votre solde en appuyant sur le bouton Deposit du Menu pour effectuer un dépôt.
- Vous pouvez utiliser le curseur pour choisir la valeur à ajouter à votre session en cours.
- Si votre solde n'est pas suffisant pour ajouter des fonds à votre session en cours, vous pouvez renflouer votre compte à partir du site Web.

## **Réglages**

Vous pouvez changer la disposition des boutons pour jouer en mode gaucher.

# **Mode Rejouer**

- Le mode Rejouer vous permet de revoir vos parties précédentes.
- Pour obtenir une vue d'ensemble du panneau de boutons du mode Rejouer, consultez le tableau cidessus.

## **Aide**

Appuyez sur le bouton Help pour consulter les écrans d'aide.

## **Quitter le jeu**

Vous pouvez quitter le jeu à la fin de chaque partie.

## **Versions**

## **Certification du jeu**

Version de la certification du jeu : 1.87.0 (1.0.4)

## **Serveur du jeu**

- Technologie de fabrication du serveur du jeu : novoSDK
- Version d'usine du serveur du jeu : 1.10 54.0
- Version de fabrication du serveur du jeu : 1.87.0
- Version du module Math : 1.0.4

## **Jeu Client**

- Technologie de fabrication du jeu Client : novoSDK
- Technologie du jeu Client : HTML5 Desktop

## **Fabricant et fournisseur**

- Fabricant : Greentube Internet Entertainment Solutions GmbH
- Fournisseur : Greentube Internet Entertainment Solutions GmbH